# Test de convertisseurs-éditeurs de dictionnaires

Le Rint a demandé à son module de terminotique de tester les logiciels assistant le travail du terminographe et du terminologue. Le présent article donne les résultats d'un premier volet de ce test, effectué en 1997 et 1998 par le Centre de terminologie de Bruxelles (CTB) pour 4 types de logiciels. il s'agit ici du test de logiciels et parties de logiciels permettant la préparation et la conversion, pour l'édition électronique, de fichiers comportant des collections de termes.

#### Mots-clés:

terminotique; évaluation; micro-ordinateur; PAO; lecture optique; questionnaires; thesaurus.

# 1 Justification du test

# 1.1 Avantages de l'édition électronique

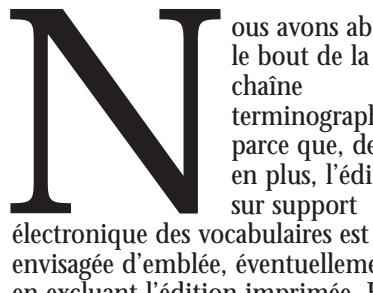

ous avons abordé le bout de la chaîne terminographique parce que, de plus en plus, l'édition sur support

envisagée d'emblée, éventuellement en excluant l'édition imprimée. En effet, le papier ne permet pas:

– Les consultations rapides dans des collections volumineuses;

– Les consultations des composants d'un syntagme par la demande d'un de ses mots qui n'est pas le premier;

– La consultation des termes figurant non seulement dans les vedettes des fiches ou du dictionnaire mais aussi dans les contextes, les définitions;

– L'incorporation de signets pour retrouver une entrée de dictionnaire intéressant un usager précis;

– Les mises à jour à intervalle rapproché;

– La consultation du dictionnaire depuis un traitement de texte et ce, sans refrappe du mot à chercher;

– Les requêtes plus fines (filtres dans la recherche);

– Les données d'illustration multimédia;

– La consultation simultanée de plusieurs dictionnaires.

D'autres raisons, non linguistiques, militent pour la mise sur le marché de versions électroniques bon marché de banques de termes et de dictionnaires spécialisés:

– La création de logiciels de gestion de vocabulaires spécialisés pour Internet (*cf. Balnéo*, par l'université de Rennes II);

– La baisse du prix des PC multimédia;

– La présence, dans ces PC multimédia, du lecteur de CD-Rom à titre de périphérique standard, gratuit;

– La faveur du CD-Rom auprès des éditeurs pour les ouvrages volumineux, dont certains ne paraissent d'ores et déjà plus sur papier;

– Le peu d'intérêt pour Internet des éditeurs commerciaux de terminologies (ou de diffuseurs soumis à des contraintes commerciales), hormis pour la présentation de leurs catalogues, en raison des difficultés de tarification sur le réseau des réseaux.

1.2 Notion d'interface d'édition

Le corollaire s'en est suivi: la mise sur le marché de logiciels d'éditique électronique pour dictionnaires. Pour le moment, il

# 56Terminotique

n'existe qu'un logiciel de publication assistée dédié aux publications dictionairiques (édition sur papier ou sur CD-Rom): *Gestorlex* tourne sous OS/2, un système d'exploitation à l'état de mort clinique, et ses auteurs n'ont pas l'intention d'en programmer une version pour *Windows*.

En attendant, des interfaces d'édition électronique pour dictionnaires ont fait leur apparition pour *Windows*. Elles confèrent à des fichiers textuels de dictionnaires une finition analogue à celle des dictionnaires édités. Elles donnent aux attributs de présentation livresque, mise en page, composition et typographie, des équivalents aussi attrayants pour les écrans en couleur. Elles y ajoutent convivialité, consultation simultanée d'ouvrages multiples ainsi que vitesse et précision des recherches. Enfin, elles proposent des fonctions de consultation nombreuses pour ces dictionnaires qu'elles adaptent au CD-Rom et/ou à Internet. Des interfaces comme Sami et Latter font une partie de la tâche de ces interfaces, en convertissant les fichiers des terminographes dans leur format de la BTQ et de *Termium*, respectivement (c'est le logiciel soustendant ces deux banques qui assure les fonctions de consultation depuis le CD-Rom).

On se prend à souhaiter qu'une interface commerciale émerge. Ce monopole uniformiserait à terme l'aspect sur écran des dictionnaires. Pour le moment, les éditeurs vantent leur interface de consultation et de présentation du lexique ou du dictionnaire comme valeur commerciale ajoutée à leur livre. Mais la consultation de chaque dictionnaire électronique requiert l'apprentissage des déplacements et autres consultations du contenu. C'est comme si un éditeur devait nous apprendre à tourner les pages d'un livre avant de nous vendre chaque ouvrage. Cette situation ne durera

sans doute pas. Ce seront les éditeurs de dictionnaires qui joueront le rôle d'arbitres en la matière (non pas les gros auteurs, comme les responsables de banques de termes, qui ont les moyens de programmer leur logiciel exclusif de consultation et de le faire évoluer).

# 2 Comparaisons effectuées

Les interfaces testées sont de deux types.

# 2.1 Convertisseurs de collections faites avec un gestionnaire de glossaires

Une de ces interfaces est un étage, un module, ajouté à un logiciel de gestion de glossaires (type de logiciel destiné aux créations et consultations de glossaires des traducteurs comme *Profilex*). Appelé *MultiTerm Dictionary Compiler*, il ne permet pas les ajouts, suppressions et modifications d'articles ni de vedettes dans les collections terminologiques, qui sont considérées comme définitives. Les fichiers peuvent uniquement y être consultés en mode de lecture. Greffé au gestionnaire de glossaires *MultiTerm*, le plus utilisé en Europe, ce module permet à des traducteurs de valoriser leurs connaissances de la terminologie d'un domaine en vendant, donnant, échangeant sur disquette leurs glossaires et lexiques produits avec *MultiTerm*. Les bénéficiaires de cette interface ne se limitent pas aux collègues traducteurs et aux terminologues mais incluent les clients du traducteur. Comme *MultiTerm*, *MultiTerm Dictionary Compiler* est conçu par la firme allemande Trados, auteur de la mémoire de traductions (exploitante d'anciennes traductions) *Translators' Workbench*.

# 2.2 Convertisseurs de publications

Une deuxième interface est *ANDComplex 3.5*, conçue aux Pays-Bas par *AND Publishing Technology B.V.* Il l'a conçue pour l'édition sur CD-Rom de tous types de livres, avant de l'enrichir de fonctions destinées aux livres électroniques d'un autre éditeur international de dictionnaires spécialisés. Cette interface peut être achetée par tout éditeur de dictionnaires (ou d'autres livres); la société qui l'a conçue offre en outre un service en option: la conversion par ses soins des bases de données terminologiques en dictionnaires pour CD-Rom.

Linguistique Communication Informatique a programmé une troisième interface, aux fins identiques à celles de *ANDComplex*: *Lexpro CD Databank*, qui est en est à sa version 2.0. Elle a été programmée pour l'édition sur CD-Rom des dictionnaires livres techniques d'un éditeur. Cette maison d'édition française est donc propriétaire de ce logiciel, également français.

# 2.3 Étude faite

Comme les membres du Comité de terminotique du Rint connaissent les fonctions de consultation des gestionnaires de glossaires, elles ne feront pas l'objet d'un long commentaire.

La seconde raison de la brièveté de ce rapport est l'absence d'informations reçues sur le fonctionnement de la conversion même.

Nous appelons «entrée de dictionnaire» l'équivalent d'une fiche de terminologie d'une banque comme *Termium* et *Eurodicautom*, c'est-à-dire les données sur une vedette (dénomination et notion associée), au sein d'un dictionnaire.

Si nous parlons de CD-Rom (disque optique numérique) et non de DON, c'est parce que cette abréviation française ne s'est pas lexicalisée en Belgique et qu'elle ne le fera pas. Nous nous en excusons auprès de nos partenaires du Rint.

# 3 Aperçu de chaque interface

# 3.1 *Lexpro*

*Lexpro CD Databank* convertit en dictionnaire électronique des fiches de terminologie et des dictionnaires, au départ d'un format textuel ou de base de données. Cette interface de conversion et de consultation a été programmée pour *La Maison du Dictionnaire*, le grand éditeur français de dictionnaires spécialisés, qui en est le seul utilisateur. Contrairement à *ANDComplex* (*cf.* infra), *Lexpro* est donc une interface exclusivement dédié à la consultation de dictionnaires électroniques, non de tous les types de livres électroniques.

#### *3.1.1 Interfaçage*

Les formats reconnus à l'importation sont les suivants: le gestionnaire de bases de données pour *Windows Access* 2.0 (ou version antérieure), les tableaux d'*Excel* (version 5.0 ou antérieure), le traitement de texte *Word* (6.0 ou 2.0), à condition que les données en *Word* soient stockées sous forme de tableau.

Les dictionnaires gérés par *Lexpro* peuvent être consultés depuis *Word* et les équivalents trouvés, insérés depuis le dictionnaire dans un texte en cours de rédaction ou de traduction en *Word*. L'interface avec ce traitement de texte n'est cependant pas aussi bonne que celle du produit de Trados (*cf.* infra).

*3.1.2 Conditions d'acquisition et liens avec LCI*

Comme *Lexpro* a été développé pour *La Maison du dictionnaire*, les liens des terminographes avec LCI sont inexistants. Les auteurs passent par *La Maison du dictionnaire*.

Les raisons pour lesquelles ils ont commandé un logiciel «maison» étaient notamment: – La nécessité de traiter les alphabets de langues comme le russe et l'arabe; – Les recherches à faire mener dans les notes d'utilisateurs et pas uniquement dans les entrées de dictionnaires;

– Les recherches simultanées à mener dans plusieurs dictionnaires et qu'aucune interface existant à ce moment-là pour la consultation de collections sur CD-Rom ne permettait.

Le contrat d'un auteur de dictionnaire avec *La Maison du dictionnaire* est soumis à la fourniture du manuscrit sous le format de base

de données Access ou à défaut, sous la forme d'un tableau en *Word*, en sus du manuscrit proprement dit.

Les utilisateurs des dictionnaires de *La Maison du Dictionnaire* peuvent acheter les ouvrages sur CD-Rom: – À la pièce;

– Par domaine;

– Et bientôt, par combinaison linguistique (anglais-russe, par exemple).

#### *3.1.3 Présentation*

La présentation de *Lexpro* est extrêmement simple. Les icônes sont pourvues d'un libellé (phylactère s'affichant quand on laisse le pointeur de la souris pendant quelques instants sur l'icone). Le logiciel n'a pas de menus. Dans l'ensemble, la composition des écrans est attirante et accueillante.

Comme le montre la figure 2, l'écran est divisé en trois parties lors des recherches:

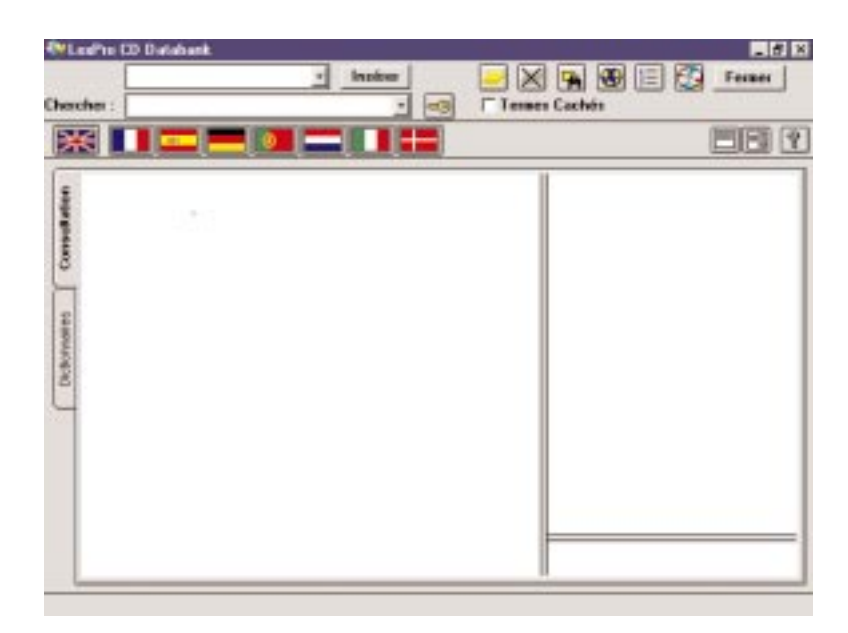

Figure 1. Écran de consultation de dictionnaires sous *Lexpro*. L'onglet «Dictionnaires» permet de choisir les dictionnaires à ouvrir et à faire consulter simultanément par *Lexpro*

– La première (petit rectangle blanc à droite de «Chercher ») montre le terme ou la chaîne de caractères demandée.

– La seconde (grand rectangle blanc sous les drapeaux, du côté gauche de l'écran) fait apparaître le nom des dictionnaires pour lesquels la recherche a été fructueuse.

– La troisième (plus petit rectangle blanc, du côté droit) montre la liste des termes trouvés en réponse à la recherche. Chaque terme y est précédé d'un crayon dont la couleur renvoie au dictionnaire où il figure (chaque dictionnaire se voit attribuer une couleur code).

L'affichage d'une entrée de dictionnaire peut aussi se faire en mode «plein écran», au lieu des trois écrans décrits ci-dessus.

Certaines langues peuvent être cachées, même lors de recherches dans des dictionnaires multilingues (icone de la mappemonde).

#### *3.1.4 Recherches*

Les opérateurs booléens (ET, OU, NON…) ne sont pas disponibles. Par contre, un historique est accessible, à savoir les dernières recherches demandées; il permet de faire répéter une recherche antérieure, par un clic sur une des expressions déjà demandées.

Les dictionnaires peuvent être consultés simultanément ou individuellement et ce, à des vitesses impressionnantes. L'utilisateur doit être attentif: les accents et les changements de casse sont pris en compte (il faut donc vérifier qu'une majuscule est lexicalisée, comme elle l'est dans les noms propres, par exemple), sans que cette prise en considération ne puisse être désactivée. En général, la recherche est simple; il n'y a qu'un mode de recherche, qui peut être étendu grâce aux masques (caractères jokers).

Les équivalents sont en couleur et flanqués d'un dessin de drapeau en

couleur, ce qui est seyant. Il est dommage que la couleur du terme change selon l'ordre d'affichage: la langue source est affichée en noir, qu'elle soit l'anglais, l'espagnol ou le français; la langue secondaire l'est en vert, etc.; seuls les drapeaux indiquent clairement la langue du terme choisi, l'ordre d'affichage des équivalents dans les différentes langues ayant été préalablement choisi par l'utilisateur selon l'ordre des clics effectués sur le drapeau du principal pays où se parlent les langues en question.

#### *3.1.5 Dictionnaires*

Les dictionnaires à consulter peuvent être classés par domaine ou par auteur (des dérogations à un de ces deux critères sont possibles, pour un ou plusieurs ouvrages).

Comme leur équivalent imprimé, les dictionnaires électroniques de *La Maison du dictionnaire* s'achètent à la pièce. L'option «termes cachés» indique les dictionnaires que n'a pas achetés l'utilisateur et qui comportent (aussi) le terme qu'il cherche. C'est là pour l'usager une manière directe et originale de tester avec ses propres textes le taux de réponse d'un dictionnaire avant d'en faire l'acquisition. En effet, les deux CD-Rom de *La Maison du dictionnaire* comportent ensemble les quelque 45 dictionnaires de cet éditeur mais l'utilisateur n'a accès aux équivalents des termes demandés que pour les dictionnaires qu'il a achetés (et pour lesquels il s'est vu attribuer une clé d'accès sous la forme d'un code). Quand il cherche un terme, *Lexpro* consulte cependant l'index de tous les ouvrages, ce qui permet à l'utilisateur de repérer les dictionnaires comportant ce qu'il cherche, parmi les ouvrages qu'il n'a pas encore achetés.

*Lexpro* peut consulter simultanément jusqu'à 10 dictionnaires et l'ordre de priorité pour cette consultation peut être

défini par l'utilisateur et changé à tous moments.

Les utilisateurs peuvent voir une photo de la première de couverture de l'équivalent imprimé de tous les dictionnaires (double clic sur le titre de l'ouvrage) ainsi que le texte de leur préface (simple clic sur leur titre à l'aide du bouton droit de la souris). Ils peuvent aussi consulter la liste des références bibliographiques des ouvrages dont ils n'ont pas encore acheté les droits de consultation électronique.

#### *3.1.6 Renvois et Post-it*

Il n'y a pas de renvois d'une entrée à une autre (saut direct, sans refrappe de la vedette à laquelle renvoie une autre entrée de dictionnaire), au sein d'un dictionnaire. Il n'est pas non plus possible de placer des signets dans un dictionnaire.

Des notes d'utilisateurs peuvent être ajoutées. Ces *Post-it* de 100 caractères maximum permettent par exemple de signaler des nuances importantes de traduction ou d'usage. La présence d'un *Post-it* à propos d'une entrée de dictionnaire est signalée, lorsque l'utilisateur est dans cette entrée, par la mise en brillance de l'icone comportant une pile de feuilles jaunes; lorsqu'une entrée ne fait pas l'objet d'un *Post-it*, c'est l'icone comportant une pile biffée de feuilles jaunes qui est en surbrillance. L'icone des jumelles sur une pile de feuilles jaunes sert à faire une recherche globale de chaîne de caractères dans tous les *Post-it*. Les *Post-it* peuvent bien sûr être modifiés ou supprimés.

#### *3.1.7 Qualités et défauts principaux*

La plus grande qualité de *Lexpro* est la simplicité. Le codage par les couleurs et l'image est systématique. L'écran est clair, les équivalents sont immédiatement repérables.

L'absence de menus, en dépit de leur caractère souvent superfétatoire, peut cependant perturber l'utilisateur, habitué à y recourir en cas d'oubli des commandes ou de la fonction des icones.

# *3.1.8 Développements attendus*

Une nouvelle version 3.0 est attendue pour 1998. Parmi les fonctionnalités que n'offre pas la version testée par nous, figureront:

- Des menus;
- Les opérateurs booléens;
- Les liens hypertextuels;
- Des liens Web;
- Un vérificateur orthographique;
- Une table des matières;
- … pour n'en citer que quelques-uns.

# 3.2 *ANDComplex*

*ANDComplex* comprime puis convertit des bases de données en publications électroniques. Le logiciel permet la création de versions mixtes de dictionnaires, utilisables à la fois sur CD et sur Internet (par Netscape, Internet Explorer et la plupart des autres browsers du WWW).

Les éditeurs convertissent leurs bases à l'aide d'un système de marquage (*And Markup System*). Les clients peuvent ensuite consulter la base ainsi transformée sur CD à l'aide du moteur de recherche de *ANDComplex*.

# *3.2.1 Interfaçage*

Les données doivent être en format SGML pour être convertibles dans un format accessible au logiciel de consultation. Elles doivent être accompagnées de la liste des dictionnaires ou des livres, s'il y en a plusieurs dans la base de données, avec leur nom de fichier. Un manuel d'utilisateur du convertisseur est fourni avec le module de conversion (*And Markup System*).

Le système *And Markup* n'est disponible que sous Unix; une version de *ANDComplex* a été programmée pour *Windows* 3.0, 3.1, 3.11, 95 et *NT* ainsi que pour *System 7* sur *PowerMac* (*Macintosh*).

Des *applets* Java peuvent également être incorporés aux ouvrages. Un module pour Internet, *AND WebCompLex*, supporte la dernière version de HTML. Il est probable que *AND Electronic Publishing* fera un des premiers standards pour la diffusion d'ouvrages pour Internet.

Les interfaces d'utilisateurs du logiciel ont été programmées en 7 langues.

L'interface avec *Word* est très étroite (consultation des dictionnaires et insertion d'un équivalent sans sortir de *Word*).

## *3.2.2 Conditions d'acquisition et liens avec* AND Publishers

*ANDComplex* offre aux éditeurs ainsi qu'aux auteurs, sans

intermédiaire, le service de cette conversion-compression de données elle-même. Le coût de la conversion varie d'après la qualité des matériaux (base de données) fournis par l'éditeur. Il oscille entre 200 000 et 300 000 francs belges par livre électronique, soit le prix du tirage papier d'un livre pas trop volumineux.

Une licence est accordée pour AMS aux éditeurs, firmes ou auteurs publiant plusieurs titres par an.

Un index de domaines peut être acheté chez *AND Electronic Publishing* pour incorporation aux publications électroniques, afin d'en faciliter l'accès (géographie, histoire, arts, science, médecine, voyages, transport, linguistique). Il pourrait être utile pour les très gros dictionnaires, dans lesquels on mentionnerait le domaine dont relèvent les notions.

Le logiciel peut être adapté aux besoins des éditeurs qui le souhaitent, ce qui fut le cas d'Elsevier. Le logiciel est indépendant des plates-formes; les CD produits pour lui sont donc

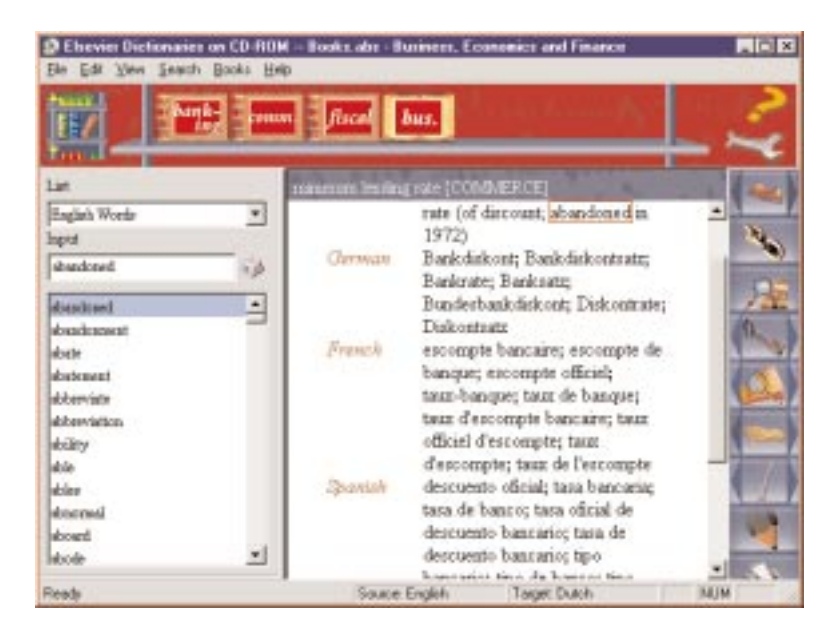

Figure 2. Index et entrée de dictionnaire sous *ANDComplex*

compatibles avec *Windows* et *Macintosh*.

Une version de démonstration de *ANDComplex* 3.5 est disponible chez sa firme auteur.

La firme existe depuis 13 ans, un bail en informatique.

#### *3.2.3 Présentation*

Tous les menus sont doublés d'un icone, voire triplés d'un second menu contextuel (ainsi, la recherche avancée se fait par le sous-menu *Global Search* du menu *Search*, par un menu contextuel ou par un icone comportant un dessin de loupe). Pour les utilisateurs inexpérimentés, les fonctionnalités de *ANDComplex* sont dès lors un peu lourdes à manipuler, d'autant plus qu'elles sont nombreuses et que les icones sont trop grands (figure 3). La contrepartie en est la masse d'informations qui peuvent être stockées et les taux de réponse que les modes de recherche variés peuvent donner du fond consulté.

Heureusement, les fonctions utilisées le plus communément sont représentées par des icones, ce qui facilite grandement leur accès. Le dessin de ces icones n'illustre pas toujours parfaitement leur fonction. L'affichage des icones peut être désactivé, comme celui des bulles d'aide.

Comme dans la plupart des dictionnaires actuellement diffusés sur CD-Rom, un index des termes précédant et suivant immédiatement le terme demandé est inclus (partie gauche de l'écran). Il se met à jour au fur et à mesure de la frappe des lettres de l'expression désirée.

Les polices des dictionnaires d'Elsevier, par exemple, sont identiques à celles de leur version imprimée, ce qui est agréable à la lecture (polices *True Type*).

*ANDComplex* permet aux utilisateurs de paramétrer:

- Leur consultation, dans son affichage et ses résultats;
- L'historique des requêtes;
- La barre d'outils;
- Les fenêtres.

#### *3.2.4 Recherches*

Deux modes de recherche sont prévus. Le mode «simple» fait chercher les entrées de dictionnaires uniquement *via* l'index des vedettes de ces entrées et ce, pour les vedettes d'une seule langue. Grâce aux opérateurs booléens et aux jokers, la recherche «étendue» donne accès indirectement au contenu des entrées de dictionnaires, par l'intermédiaire des vedettes de toutes les langues à la fois, mais aussi directement aux entrées par les recherches en mode «plein texte». Recherches simple et étendue font afficher les éventuelles vedettes plurilexématiques comportant le mot unique demandé.

Dans le mode de recherche simple, les utilisateurs précisent la langue de départ ainsi que la ou les langues d'arrivée. Une fenêtre, appelée «de résultats», ne s'affiche que si plusieurs entrées de dictionnaires répondent à la requête introduite (syntagmes ou composés comportant un terme unilexématique, par exemple). Des commandes sont accessibles depuis cette fenêtre: consulter l'entrée de dictionnaire d'un des *hits* (une des vedettes listées affichées en réponse à la question), la sauvegarder, l'annoter. Le changement de langue source et cible(s) est instantané.

Dans le mode de recherche étendu, des opérateurs de proximité peuvent être utilisés, en sus des opérateurs booléens *AND, OR, NOT*. On le sait, ces opérateurs indiquent la distance permise entre certains mots, pour les syntagmes demandés par l'utilisateur. Ainsi, *finance#4budget* fera s'afficher les occurrences de *finance* et de *budget* à condition que les entrées de dictionnaires qui

comportent ces deux termes ne comptent que 4 mots maximum entre eux deux.

L'annulation de la différence entre les casses peut être demandée dans les deux modes de recherche.

Un index de notes d'utilisateur est automatiquement créé quand plusieurs utilisateurs ont ajouté des notes dans un dictionnaire. Le maniement de ces notes est plus agréable que dans *Lexpro*.

Comme les notes, la liste des vedettes trouvées suite à une requête, l'historique, donne accès, pour les entrées de dictionnaires correspondantes, aux fonctions de consultation et de copie dans un fichier. La liste des vedettes trouvées par le logiciel en réponse à une requête de l'utilisateur peut en outre être modifiée ou raccourcie mais elle reste mémorisée, comme l'historique, tant que l'utilisateur n'a pas introduit d'autre requête. Elsevier a demandé en option l'affichage d'une portion de contexte dans la liste des vedettes trouvées en réponse à une recherche simple ou étendue.

Les recherches sont très rapides: la programmation a été faite pour des processeurs 32 bits.

Le mode de stockage des informations propre à *ANDComplex* assure un mode de consultation très rapide. L'interface introduit les concepts de «livres» et de «rayonnages», permettant la consultation simultanée de plusieurs dictionnaires. Un livre est tout fichier multimédia accessible, y compris des fichiers de sons ou de vidéos, d'images... Un rayonnage contient un certain nombre de livres présélectionnés, consultables simultanément dans l'ordre de leur disposition sur ce rayonnage, un ordre modifiable en tout temps. En outre, les utilisateurs peuvent éditer eux-mêmes des rayonnages en ajoutant ou en supprimant des livres. Cette méthode est pratique parce qu'elle permet la consultation

simultanée de plusieurs sources, par exemple, un dictionnaire médical et un ouvrage de référence médical ou un dictionnaire de médecine et un dictionnaire de chimie. Cette recherche en parallèle dans une série de dictionnaires rend le CD d'Elsevier, par exemple, compétitif dans son volume par rapport aux banques de terminologie (même si une banque n'est pas un dictionnaire!). Ainsi, il n'est pas rare de devoir et pouvoir consulter chez cet éditeur une dizaine d'ouvrages, par exemple pour l'agriculture et domaines apparentés.

Les outils offerts aux utilisateurs sont nombreux: signets, références croisées, sauvegarde d'entrées sur disque et notes n'en sont que quelques exemples.

# *3.2.5 Défauts et qualités de l'interface*

Plus complexe que les deux autres interfaces, *ANDComplex* est de loin le plus complet pour les recherches (notamment par l'accès aux opérateurs booléens) et les paramétrisations. Masques, prise en compte des majuscules et des accents, recherches «plein texte» au sein des entrées de dictionnaire... Qui plus est, le nombre de dictionnaires consultables en même temps est illimité.

Dans l'ensemble, la convivialité est moindre que celle des deux autres interfaces. Les déplacements dans le dictionnaire peuvent être sources de confusions, ne fût-ce que par l'abondance des fenêtres et des icones. Les recherches à l'aide des opérations booléens ne fonctionnent pas toujours, pour une raison inconnue. C'est là un gros défaut.

La recherche en mode «plein texte» fait afficher une fenêtre de résultats (liste de vedettes) qui s'affiche au-dessus des articles portant sur ces vedettes ou dans lesquels se trouve la chaîne de caractères recherchée; aussi les utilisateurs

doivent-ils fermer la fenêtre, lire l'entrée qui est derrière, rouvrir la fenêtre des résultats, cliquer sur la vedette suivante, refermer la fenêtre pour lire l'entrée consacrée à cette vedette, etc...

Plutôt que viser avec la souris le bouton <*Fermer*>, il aurait été agréable de pouvoir fermer les fenêtres de dialogue en cliquant deux fois sur leur coin supérieur gauche: *Windows* et beaucoup de logiciels tournant avec lui nous ont habitués à ce confort.

L'accès direct aux fonctions d'impression de *Windows* est pratique pour changer d'imprimante, par exemple.

La version de *ANDComplex* amendée pour Elsevier contient certains bogues ou plutôt certaines incompatibilités avec la version standard. Les opérateurs booléens et la compatibilité des langues, lors du passage entre consultation simple et étendue ou vice-versa, produisent de temps à autre des résultats erronés.

#### *3.2.6 Dictionnaires consultables avec* ANDComplex

Les dictionnaires consultés par *ANDComplex* sont en vente par les canaux classiques de vente d'ouvrages sur CD-Rom, c'est-à-dire les librairies et la vente par correspondance des éditeurs eux-mêmes.

*ANDComplex* est le logiciel le plus utilisé pour la diffusion des ouvrages électroniques. En voici les raisons:

– C'est un des premiers logiciels qui a été proposé pour cette tâche aux éditeurs;

– Ses fonctions de consultation sont nombreuses;

– Il est le premier à avoir récemment exploité le traitement en multi-tâches des processeurs Pentiums à 32 bits.

Les dictionnaires du catalogue de *AND International Publishers* (parmi les 150 publications électroniques de

ses 70 clients éditeurs) sont présentés en annexe.

# 3.3 *MultiTerm Dictionary Compiler*

*MultiTerm Dictionary Compiler* (MTDC) regroupe des bases de données terminologiques et les présente sous forme de dictionnaires consultables sur disque rigide ou sur disquette. L'interface transforme un glossaire, un lexique, confectionnés avec le gestionnaire de glossaires *MultiTerm* (*cf.* notre Rapport intermédiaire pour une définition du concept de gestionnaire de glossaires). MTDC peut aussi transformer tout lexique élaboré avec n'importe quel logiciel apte à produire des textes en SGML, que ce soit directement ou par exportation (copie incluant une conversion de format).

# *3.3.1 Interfaçage*

L'information en SGML est convertie par le compilateur de *MultiTerm Dictionary Compiler* puis comprimée et restituée en lecture seule pour diffusion à des tiers. À l'issue de cette compression, l'utilisateur consulte le glossaire, le lexique ou le dictionnaire, à l'aide du second module, intitulé *MultiTerm's Dictionary Lookup Module*, qui est le sous-programme de consultation de dictionnaires et glossaires. Les auteurs de glossaires qui ont travaillé en *MultiTerm* doivent exporter leur base en SGML avant la conversion par MTDC.

Trados destine surtout cette interface, de création récente, aux organismes désireux de verrouiller (empêcher les suppressions et modifications d'entrées de dictionnaires) puis de diffuser à l'extérieur leurs bases de données terminologiques; il veut conférer à ces collections terminologiques un mode de consultation simple et similaire à

celui des dictionnaires vendus sur CD-Rom.

Les lecteurs des terminologies compilées ne sont pas tenus d'acheter *MultiTerm* (c'est d'ailleurs la même chose pour les acheteurs d'un dictionnaire sur CD-Rom): ils reçoivent, en même temps que la collection terminologique, le *Lookup Module* en version exécutable (*runtime*).

#### *3.3.2 Présentation*

Les auteurs de *MultiTerm Dictionary Compiler* ont inclus au *Lookup Module* les principales fonctions de consultation d'un dictionnaire électronique; ils y donnent un accès triple:

– Par menu déroulant ou contextuel;

– Par une touche d'accès;

– Par un icone.

Les options des menus sont claires. Comme l'écran n'est pas surchargé d'icones et de menus, l'utilisateur n'est pas distrait.

L'interface permet aux utilisateurs de paramétrer la plupart des fonctionnalités, y compris la taille des caractères et celle des fenêtres. Les fonctions principales sont d'accès aisé.

L'allure des glossaires et dictionnaires à l'écran est similaire à celles des dictionnaires commerciaux sur CD-Rom de type Larousse, *Petit Robert*, etc. (figure 3).

#### *3.3.3 Recherches de termes*

Les recherches étendues, simples et en mode «plein texte» sont possibles, comme les renvois croisés. Les options de recherche se limitent aux masques de lettres: les opérateurs booléens ne sont pas disponibles et les différences de casses et d'accents ne sont jamais prises en compte.

Les dictionnaires peuvent être ouverts séparément ou en même temps. Des informations bibliographiques sont fournies pour chaque entrée (si l'auteur les a données). La consultation simultanée de plusieurs dictionnaires n'est par contre pas permise: les utilisateurs doivent changer de dictionnaire,

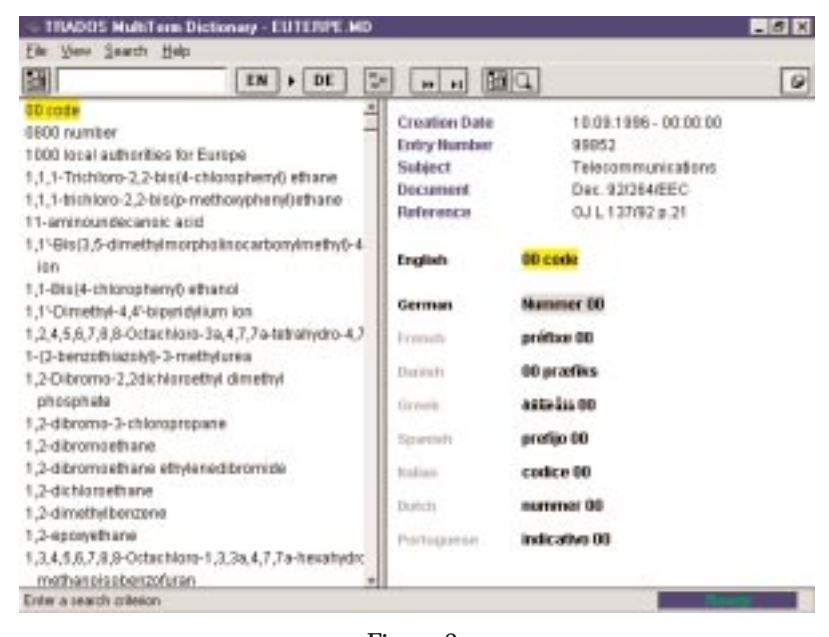

Figure 3. Index et entrée de dictionnaire de *MultiTerm Dictionary Compiler* refaire la requête et pointer une entrée dans l'index du nouveau dictionnaire activé.

Les éditeurs peuvent créer des présentations personnalisées, en sus de celles que Trados a préprogrammées. Ils peuvent lire les réponses à des recherches de différentes manières, par exemple individuellement (pas d'affichage d'index des termes trouvés), avec l'option de défilement du dictionnaire vers l'avant, une entrée à la fois. L'autre option est la lecture des entrées du dictionnaire depuis l'index des vedettes trouvées. *MultiTerm Dictionary Compiler* positionne dans ce cas les utilisateurs à la première entrée de dictionnaire comportant la vedette, toujours avec la possibilité de faire défiler les entrées.

Les recherches avec index sont légèrement (mais pas de manière significative) plus rapides que sans lui. Les recherches en mode «plein texte» sont nettement plus lentes. La vitesse est cependant suffisante pour la plupart des applications, d'autant plus qu'elle a été testée sur un PC 486 SX.

#### *3.3.4 Conditions d'acquisition et liens avec Trados*

L'achat du module *Dictionary Compiler* se fait par un contrat de licence avec Trados: une première licence collective pour le *Compiler* et le *Lookup* est valable pour 25 utilisateurs.

Tous les acquéreurs du *Compiler* doivent commander un programme sur mesure chez Trados, qui fait la conversion pour leur structure de fichier précise (champs d'un nom et dans un ordre précis).

Une version de démonstration de *MultiTerm Dictionary Compiler* et des autres produits de la firme peut être obtenue sur demande. Le dictionnaire Oxford-Duden est inclus à ce CD-Rom de démonstration, avec la première version de la banque de

termes du Parlement européen (12 000 notions en une série de langues).

Un lien de télécommunication intégré permet aux utilisateurs des collections terminologiques d'envoyer à leurs auteurs des commentaires sur les équivalents, la syntaxe, la mise en page, etc.

## *3.3.5 Dictionnaires consultables avec* MultiTerm Dictionary Compiler

Le gestionnaire de glossaires *MultiTerm* est utilisé par la Commission européenne (comme interface d'alimentation ponctuelle de la banque de termes *Eurodicautom* par les traducteurs de la Commission), par l'Otan, par le Parlement européen (comme support de leur banque de termes). La firme vient d'ouvrir une succursale au Japon.

Un grand nombre d'ouvrages commercialisés sont disponibles sous *MultiTerm Dictionary Compiler*. Les traducteurs et les terminographes qui l'utilisent pour diffuser leurs collections de termes savent que les tiers qui consulteront ces dernières retrouveront le même mode de consultation d'ouvrages qu'ils connaissent. Les annexes présentent une liste des sources commercialisées en version électronique par et sous *MultiTerm Dictionary Compiler*.

#### *3.3.6 Qualités et défauts principaux*

*MultiTerm Dictionary Compiler* a ses défauts:

– La version «traîner-lâcher» du «couper-coller» standard est conçue pour fonctionner uniquement lorsque deux applications sont ouvertes et visibles, un petit inconvénient pour ceux qui n'aiment pas partitionner leur écran, par exemple au cours d'une traduction.

– Les références croisées, dont on connaît l'agrément, ne sont accessibles que par un menu contextuel (lui-même actionné par le bouton droit de la souris dans la zone de travail principale). Les menus contextuels sont encore peu répandus et sont donc rarement présents sans un équivalent dans un menu déroulant; ils entraînent donc ici un risque de sous-utilisation de la fonction qui y est programmée. – Le saut inverse, c'est-à-dire le saut depuis l'entrée du dictionnaire faisant l'objet du renvoi vers l'entrée d'où part (et où est donc créé) ce renvoi est aisé: il se fait par le même menu que le renvoi (saut simple). – Les fonctions de base sont présentes mais des options supplémentaires, comme les signets, seraient appréciées. L'absence d'un index multi-dictionnaire est un peu dommage: elle empêche la consultation simultanée automatique (mais non l'ouverture simultanée) de plusieurs dictionnaires ouverts en même temps; le nombre d'ouvrages ouvrables en même temps est en outre limité à quatre.

– Le *Compiler* ne peut traiter les images, la vidéo et les sons, alors que *MultiTerm* supporte les images.

Les grandes qualités de *MultiTerm Dictionary Compiler* sont les suivantes:

– La paramétrisation permise à l'utilisateur. De la même manière, *MultiTerm Dictionary Compiler* offre un choix de langues d'interfaceutilisateurs;

– La facilité avec laquelle ce dernier peut se déplacer dans le dictionnaire. L'usager peut changer de langue source et d'arrivée à n'importe quel moment de la consultation;

*– MultiTerm* compresse et encrypte en outre les données, ce qui préserve les droits d'auteurs éventuels; – Ses fonctions de zoom sont agréables;

– Les recherches sont faciles à mener et leurs résultats, aisés à interpréter; – Un grand nombre de dictionnaires tournent sous MTDC. Une inconnue pèse sur l'ajout massif ultérieur d'ouvrages destinés à tous, Trados ayant donné aux grands éditeurs de

dictionnaires l'idée de se charger euxmêmes de la diffusion électronique de leurs ouvrages, donc d'acheter une interface ad hoc. Eurolux poursuivra l'alimentation de cette collection électronique, qui inclut au moins un dictionnaire dans tous les grands domaines techniques. De plus, vu l'implantation de *MultiTerm*, l'interface sera la plate-forme de diffusion d'un grand nombre de collections terminologiques d'agences de traductions, de traducteurs indépendants et de petits centres de terminologie, notamment de terminologie grise sur disquettes.

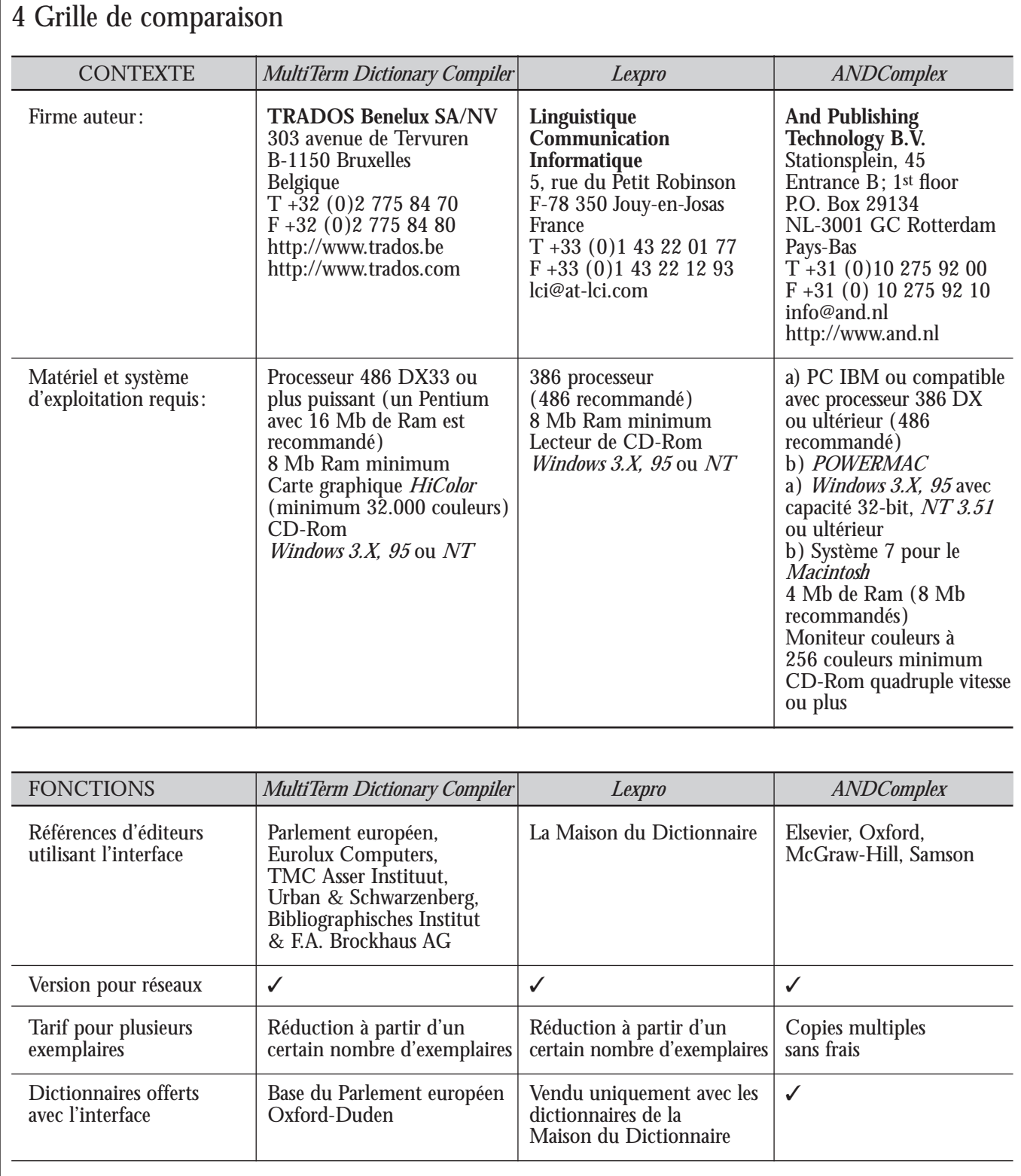

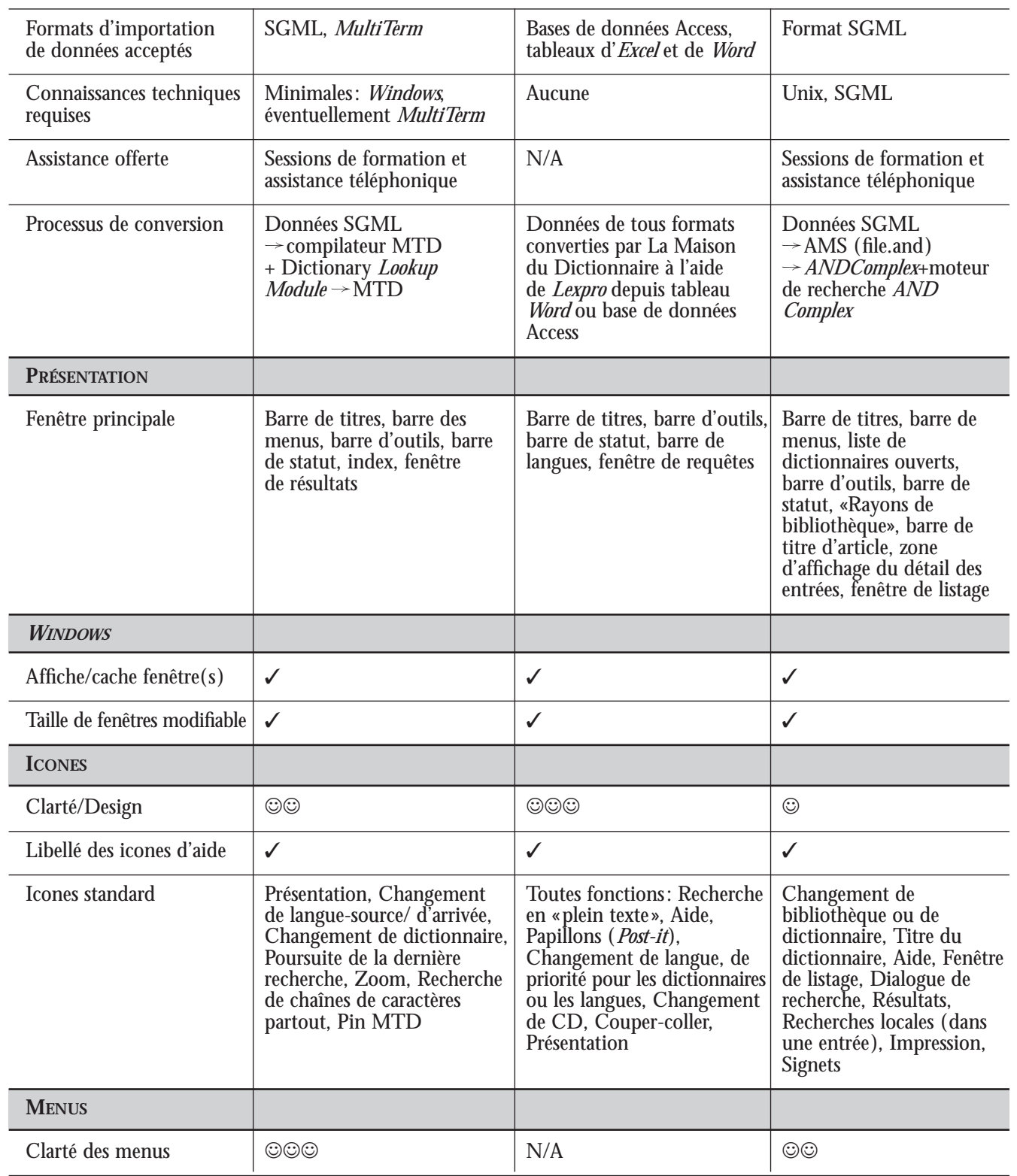

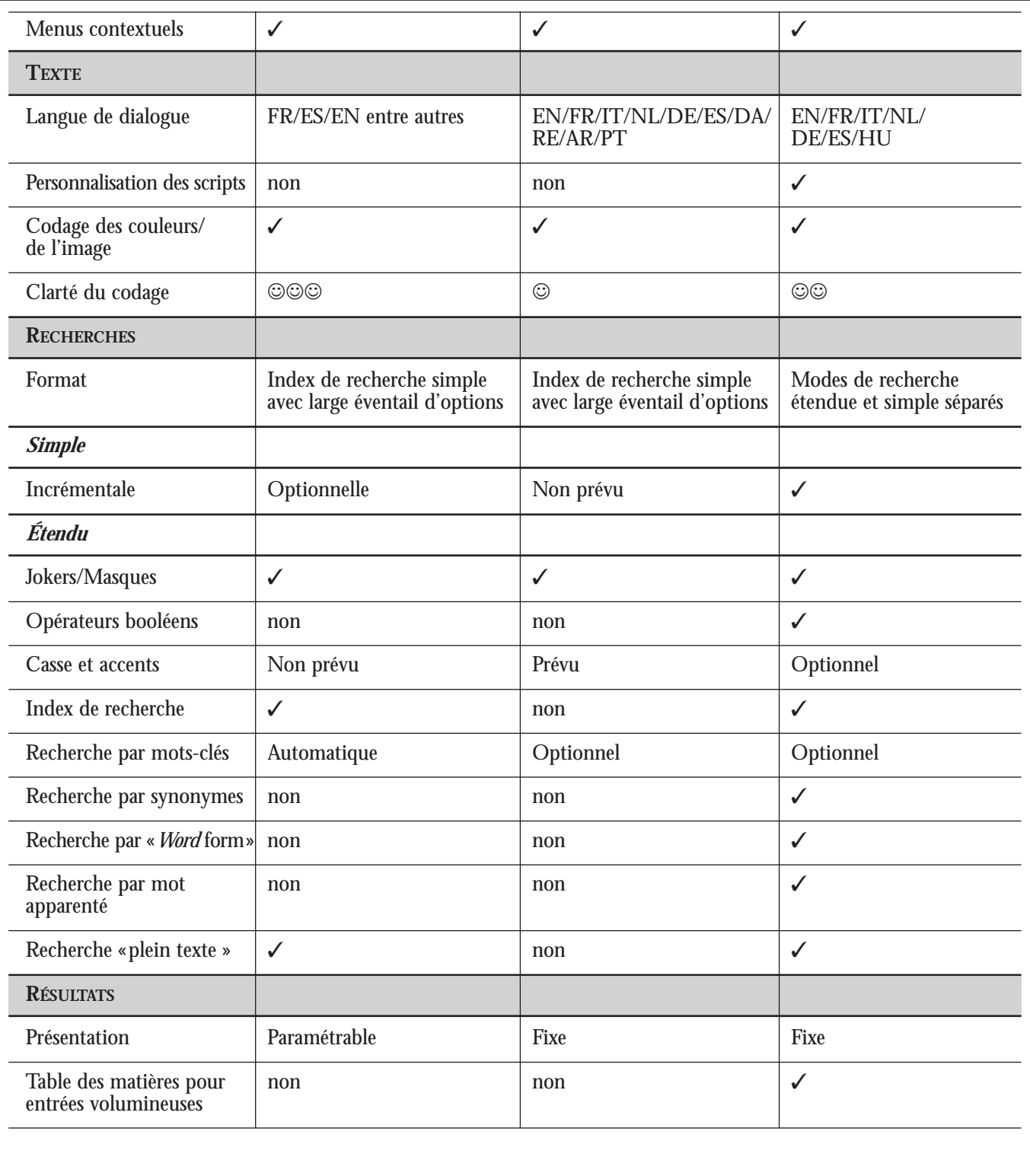

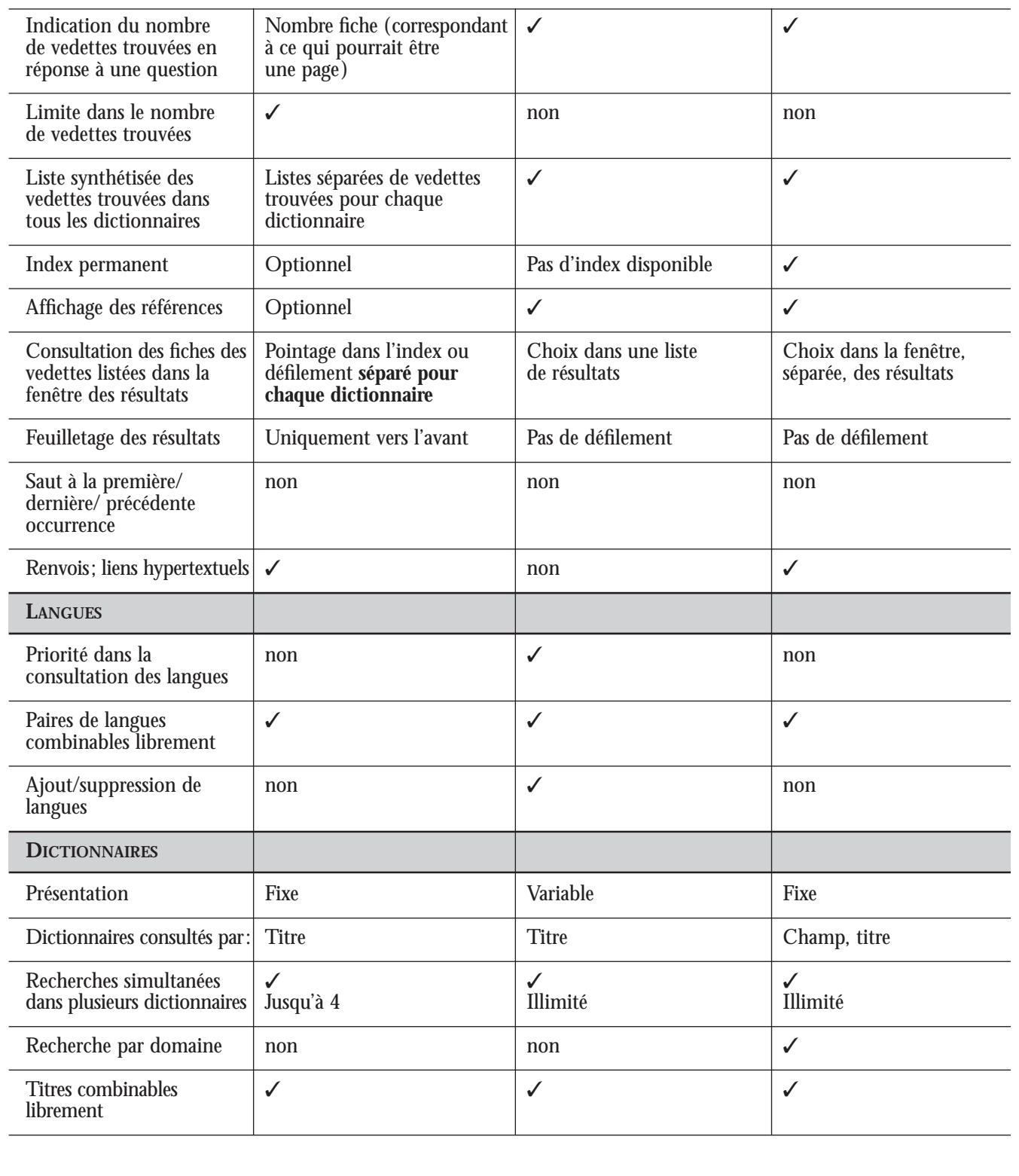

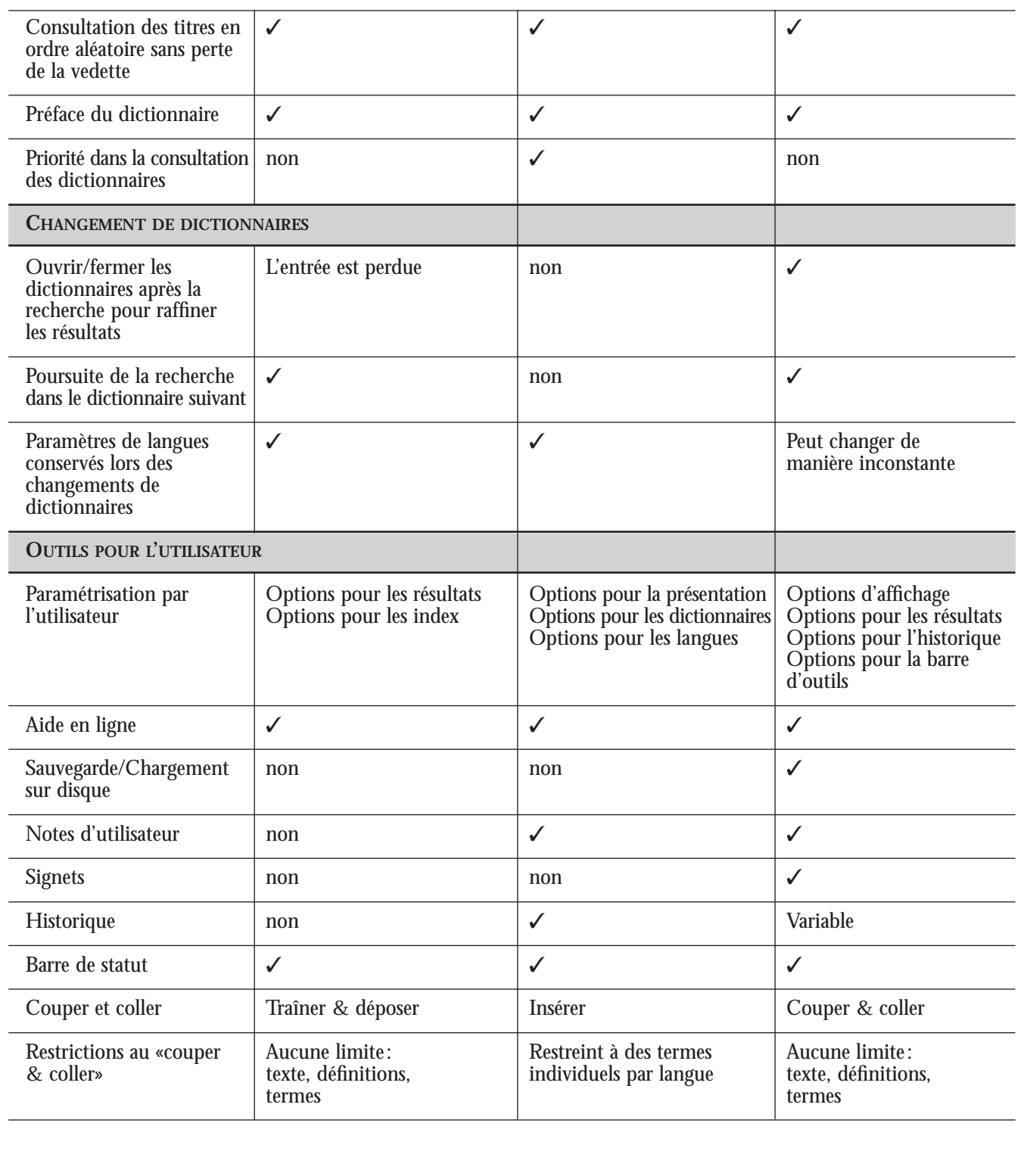

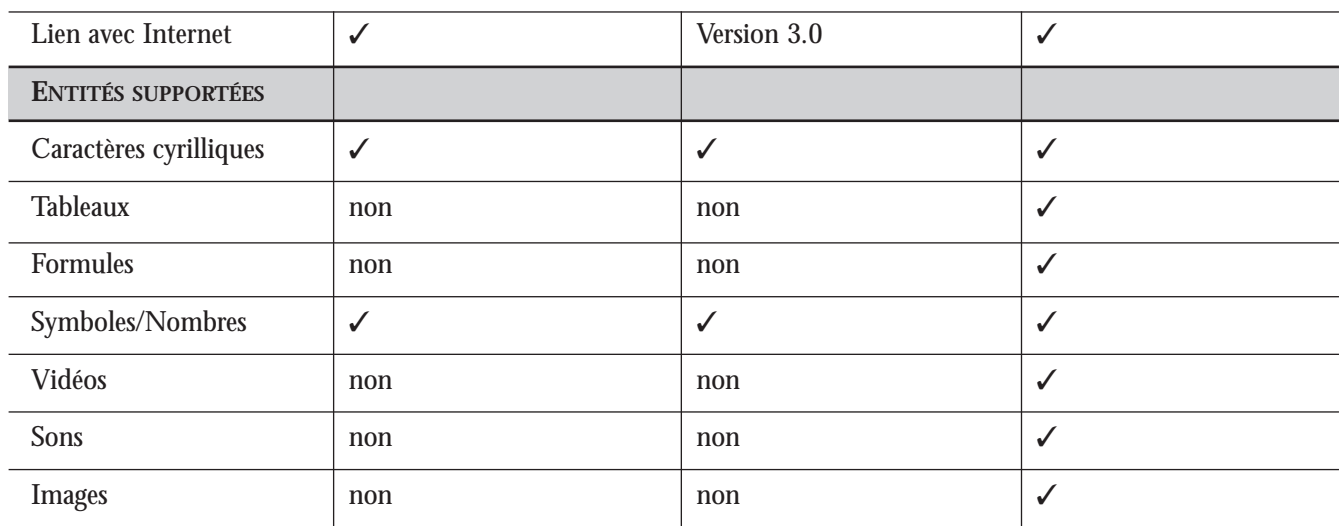

# 4.1 Conclusions

Il est exclu de recommander une des trois interfaces testées, les créneaux des interfaces étant différents: un convertisseur de glossaires de type «boîte à chaussures» et deux convertisseurs de dictionnaires édités, dont un à usage exclusif (*Lexpro*). *ANDComplex* s'indique pour les éditeurs et les centres de terminologie qui veulent une vitesse de consultation élevée, un large éventail de fonctions de consultation ou consulter des références ou des publications incluant des tableaux, des formules, des images, de la vidéo ou du son. D'autant plus que *ANDComplex* devient un standard de l'édition textuelle sur CD-Rom, notamment pour les dictionnaires. *MultiTerm Dictionary Compiler* convient aux petits centres de terminologie et aux agences de traduction plutôt qu'aux éditeurs.

D'une part, il se destine aux utilisateurs dont les bases de données ne sont pas trop complexes et qui se satisferont d'un bon équilibre entre simplicité et applications ; d'autre part, MDC n'est pas un standard de l'édition électronique, même pour les dictionnaires. Enfin, Trados permet

une diffusion sous deux modes, pour des entités comme des ministères ou autres parastataux :

a) par *MultiTerm*, pour les traducteurs désirant à la fois consulter la base de termes de leur service ou agence de traduction et leurs « boîtes à chaussures terminologiques » (leurs glossaires personnels) ;

b) par *MultiTerm Dictionary Compiler*, pour les ingénieurs ou autres spécialistes et pour les usagers extérieurs à l'entité qui a conçu la collection terminologique.

Ceci étant, la présentation, la vitesse, l'éventail des fonctions, la facilité de recherche et la clarté sont comparables, indépendamment du degré de complexité et de diffusion d'une collection terminologique. Aussi avons-nous vérifié la présence de certaines fonctions comme les notes, la sauvegarde sur disque, les signets, les références croisées et les opérateurs de recherche booléens/ de proximité.

Dans l'appréciation résumée dans le tableau ci-après:

– La diffusion est la puissance commerciale de la firme auteur de l'interface. Comme l'électroménager, l'audiovisuel et autres marchandises, les logiciels d'informatique sont passés de l'artisanat à la vente de masse. Même si les informaticiens ne s'y adaptent pas encore, ce ne sont pas les meilleurs produits qui se vendent forcément, même dans le petit monde de la terminologie, mais ceux qui sont supportés par un réseau de distribution solide et un service aprèsvente sans faille. De gros clients de la terminotique comme Elsevier peuvent par ailleurs faire adapter un logiciel, même commercial, à leurs besoins. La présentation a pris en compte l'agrément visuel, le dessin des icones, les menus déroulants et contextuels, la possibilité de modifier les options, la clarté des icones et des menus, les résultats;

– La vitesse est celle des recherches étendue, simple et «plein texte»; – Le confort des recherches recouvre les modes séparés *versus* deux en un, les opérateurs, les manœuvres à travers les références croisées, les historiques, les résultats, les changements de langues et l'accessibilité des fonctions importantes.

– La clarté englobe les questions ciaprès: La présentation est-elle facile à comprendre? Quel sont les fonctions, les outils disponibles? Comment fautil interpréter les résultats? Quelles

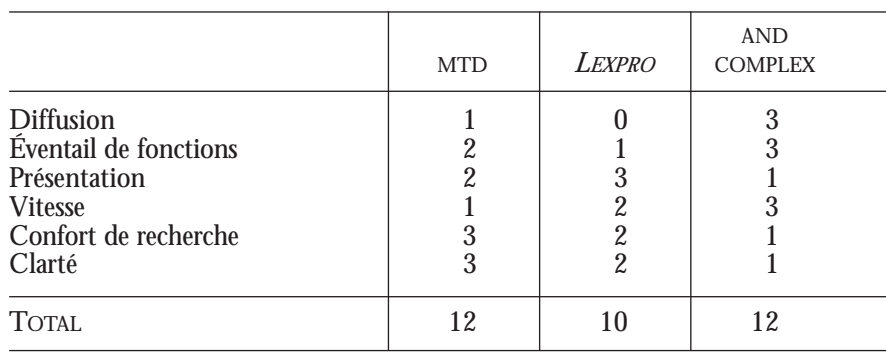

Avec ces critères à l'esprit, *Dictionary Compiler* a été coté à 12, *Lexpro* à 10 et *ANDComplex* à 12. Ces chiffres sont évidemment très relatifs.

sont les possibilités offertes, une fois le terme trouvé? Pour les terminographes désirant diffuser sur support électronique, la clarté est une fonction importante pour l'utilisateur, une fois acquis la qualité et le volume des ouvrages.

La stratégie commerciale des auteurs des interfaces décrits ci-dessus est intéressante à observer: *ANDComplex* fait l'objet d'une promotion auprès d'un maximum d'éditeurs. Trados, lui, offre une collection verticale d'outils utiles à une, puis, par extension, à deux professions: la traduction et la terminologie; gestionnaire de glossaires, convertisseur de ces glossaires, consulteur de mémoires de traductions, appariteur $(1)$  de textes originels<sup> $(2)$ </sup> et de textes traduits. Trados se cantonne à ces modules, dont il met la version à jour annuellement et qu'il adapte pour les gros clients (Union européenne).

*Sandy Grant, Centre de terminologie de Bruxelles, Institut Marie Haps, Bruxelles, Communauté française de Belgique.*

#### Annexes

# Dictionnaires du catalogue de *AND International Publishers*

*– Elsevier Dictionaries*: collection de 50 dictionnaires scientifiques et techniques d'Elsevier Science. La collection sera mise à jour chaque année en français, anglais, allemand pour tous les ouvrages, ainsi qu'en espagnol, en italien et d'autres langues, dont le russe, soit un total de 1 400 000 termes. Le traducteur ou autre type d'utilisateur s'abonne à raison de 30 000 FB par an à un segment (sousdomaine) comportant environ un quart de la collection des dictionnaires, par exemple les affaires, l'agriculture, l'ingénierie. Ou bien, il achète un ou plusieurs ouvrages individuellement et obtient alors le droit de les utiliser sans limite dans le temps. La version segment de 1997 comporte trois domaines: économie, affaires, finance, soit 12 titres et environ 273 000 termes; l'ingénierie, avec 26 titres et environ 777 000 termes; l'agriculture, les sciences zoologiques, avec 17 titres et environ 460 000 termes. Voici les ouvrages présents sur le CD-Rom de 1998: *Elsevier's Dictionary of Commercial Terms and Phrases* bus; Bharat Heavy Electricals Ltd.: *Dictionary of Power Engineering* eng.; Bharat Heavy Electricals Ltd*.: Dictionary of Coal-Fired Steam Generation* eng.; Centre de terminologie de Bruxelles: *Elsevier's Dictionary of Office Automation* bus.; Chaballe/ Vandenberghe: *Elsevier's Dictionary of Building Tools and Materials* eng.; Chaballe *et al.*: *Elsevier's Oil and Gas Field*

*Dictionary* eng.; Chaballe: *Elsevier's Sugar Dictionary* agr.; Clason: *Elsevier's Dictionary of Wild and Cultivated Plants* agr.; Clason: *Elsevier's Dictionary of Computers*, *Automatic Control and Data Processing* bus./eng.; Clason: *Elsevier's Dictionary of Library Science, Information and Documentation* bus.; Clason: *Elsevier's Dictionary of Nuclear Science and Technology* eng.; Clason: *Elsevier's Dictionary of Measurement and control* eng.; Clason: *Elsevier's Dictionary of Metallurgy and Metal Working* eng.; Clason: *Elsevier's Dictionary of General Physics* eng.; Clason: *Elsevier's Dictionary of Tools and Ironware* eng.; De Lucca: *Elsevier's Dictionary of Climatology and Meteorology* agr./ eng.; De Lucca: *Elsevier's Dictionary of Insurance and Risk Prevention* bus.; De Munter/ Bauduin: *Elsevier's Fiscal and Customs Dictionary* bus.; Doorgeest *et al.*: *Elsevier's Paint Dictionary* eng.; Dorian: *Elsevier's Dictionary of Mining and Mineralogy* eng.; Dorian: *Elsevier's Dictionary of Chemistry* agr./eng.; Dorscheid: *Elsevier's Dictionary of Export Financing and Credit Insurance* bus.; European Association for Animal Production: *Dictionary of Animal Production Terminology* agr.; European Brewery Convention: *Elsevier's Dictionary of Brewing* agr.; Eylenbosch: *Elsevier's Dictionary of Pests and Diseases in Useful Plants* agr.; Gutierrez: *Elsevier's Dictionary of Machine Tools and Elements* eng.; Gutierrez: *Elsevier's Dictionary of Civil Engineering* eng.; International Dairy Federation: *Dictionary of Dairy Terminology* agr.; International Road Transport Union: *Dictionary of Road Transport* bus.; Logie: *Elsevier's Dictionary of Physical Planning* bus.; Macura: *Elsevier's Dictionary of Botany*, Volume I: Plant Names agr.; Macura: Elsevier's Dictionary of Botany, Volume II: General Terms agr.; Marx: *Elsevier's Dictionary of Aquaculture* agr.; Morton / Morton: *Elsevier's Dictionary of Food Science and Technology* agr.; Nagy/ Tarji: *Elsevier's Dictionary of Microelectronics* eng.; Nentwig: *Elsevier's Dictionary of Solar Technology* eng.; Nentwig: *Elsevier's Dictionary of Opto-electronics and Electrooptics* eng.; Peeva/ Delijska: *Elsevier's Dictionary of Computer Science and Mathematics* eng.; Philipsborn: *Elsevier's Dictionary of Industrial Technology* eng.; Ricci*: Elsevier's Banking Dictionary* bus.; Schneeweiss: *Dictionary of Cereal*

<sup>(1)</sup> Et non *aligneur* (anglicisme).

<sup>(2)</sup> Et non *originaux*, comme le disent les traducteurs (calque).

*Processing and Cereal Chemistry* agr.; Sliosberg: *Elsevier's Dictionary of Pharmaceutical Science and Techniques*, Volume I: Pharmaceutical Technology agr.; Sliosberg: Elsevier's Dictionary of Pharmaceutical Science and Techniques, Volume II: Materia Medica agr.; Van der Tuin: *Elsevier's Dictionary of Hydrology and Water Quality* agr./ eng.; Van der Tuin: *Elsevier's Dictionary of Water and Hydraulic Engineering* eng.; Van der Tuin: *Elsevier's Dictionary of Soil Mechanics and Geotechnical Engineering* eng.; Van der Tuin/ Newman: *Elsevier's Dictionary of Ports and Shipping* bus.; Vincenti: *Elsevier's Textile Dictionary* eng.; Vollnhals*: Elsevier's Dictionary of Personal and Office Computing* bus.; Williams: *Elsevier's Dictionary of Weeds of Western Europe* agr.; Wijnekus/ Wijnekus: *Elsevier's Dictionary of the Printing and Allied Industries* eng.

*– Ecrire Dutch, English, German, Spanish* ( dictionnaire de correspondance commerciale basé sur le dictionnaire trilingue commercial Servotte). Interface quadrilingue.

*– Schrif Beter Engels*: dictionnaire anglais basé sur le Merriam Webster's Basic English Dictionary (langue d'interface: néerlandais).

*– Escribe mejor el Inglés*: dictionnaire anglais basé sur le Merriam Webster's Basic English Dictionary (langue d'interface: espagnol).

*– Woordenboek der Nederlandse Taal*: équivalent pour le néerlandais de l'explicatif anglais Oxford English Dictionary.

*– Merriam Webster's Collegiate Dictionary* (10e édition) and *Thesaurus* (langue d'interface: allemand, espagnol). Explicatif et synonymes anglais. *– Oxford English Dictionary*. Explicatif

anglais.

*– CD-Rom Bibliothek*. CD comprenant les dictionnaires allemands suivants: Langenscheidts PC-Wörterbuch, Duden Bedeutungs-Wörterbuch et Meyers Grosses Handlexicon.

*– Elktronisches Wörterbuch Wirtschaftsenglisch*, de Cornelsen Software: dictionnaire anglais-allemand commercial incluant des abréviations, des termes d'économie, un convertisseur de mesures UK-Europe continentale.

*– Fuji Vokabulator*, de Fuji Magnetics Deutschland. Dictionnaire anglais, allemand, français et néerlandais.

*Korpus*, de Stiftung Blindenanstalt Frankfurt am Main: collection de 7 dictionnaires: dictionnaires bilingues allemand-anglais et allemand-français de Langenscheidt, le Meyers Grosses Handlexicon, et de Duden, le Deutsches Universalwörterbuch, le Rechtschreibung, le Fremdwörterbuch et le Sinn-und Sachverwandte Wörter, avec module de recherche adaptés aux handicapés de la vue.

*– Wahrig Wörterbuch der Deutschen Sprache* par Deutscher Taschenbuch Verlag. Explicatif allemand. *– Richmond Electronic Dictionary de Santillana*: dictionnaire bilingue anglaisespagnol et vice-versa.

*– Chambers Dictionary* de Larousse. Explicatif anglais.

*– Collins Series 100 Multilingual Dictionary French, Italian, Spanish, German* de Harper Collins. *– Concise Oxford Dictionary* de Oxford University Press. Explicatif anglais. *– Electronic Wordpower Dictionary* de Oxford University Press. Explicatif anglais, y compris des jeux de mots. *– Harrap's Shorter French Dictionary* de Larousse. Dictionnaire français-anglais commercial et technique. *– Hutchinson Dictionary of Computing & Multimedia* de Helicon Publishing. Dictionaire explicatif anglais. *– Index Kewensis* de Oxford University Press et Royal Botanic Gardens Kew. Registre complet des noms de plantes, y compris familles et espèces. *– Oxford Dictionary of Quotations and Modern Quotations* de Oxford University Press. Dictionnaire de citations anglaises. *– Oxford Duden German Dictionary* de Oxford University Press. Bilingue anglaisallemand.

*– Oxford English Dictionary* de Oxford University Press. Explicatif anglais. *– Oxford Hachette French Dictionary* de Oxford University Press. Bilingue français-anglais.

*– Oxford Russian Dictionary* de Oxford University Press. Bilingue anglais-russe. *– Oxford Spanish Dictionary* de Oxford University Press. Bilingue anglaisespagnol, avec les variétés européenne et américaine de l'espagnol.

*– Oxford Thesaurus* de Oxford University Press. Dictionnaire analogique anglais ( synonymes).

*– Oxford Three in One* de Oxford University Press. Oxford Hachette French, Oxford German and English Spanish.

*– Dictionary of Science and Technology* de Academic Press. Explicatif spécialisé. *– Merriam Webster's Collegiate Dictionary* and *Harbrace College Handbook* de Merriam-Webster et Harcourt-Brace. *– Science Navigator* de McGraw-Hill. Dictionnaire de termes scientifiques et techniques, *Concise Encyclopedia of Science and Technology* et bibliographie de savants célèbres.

*– Leximed* de Georg Thieme Verlag. Dictionnaire anglais-allemand de termes médicaux.

*– New Shorter Oxford English Dictionary* de Oxford University Press. Explicatif anglais.

*– Elektronisch Groene Boekje* de l'université de Leiden: dictionnaire orthographique du néerlandais et règles gouvernant l'orthographe du néerlandais.

# Sources commercialisées en version électronique par et sous *MultiTerm Dictionary Compiler*:

– Le dictionnaire traductif anglaisallemand Oxford Duden; – La terminologie de base (14 000 notions) du Parlement européen; – Une trentaine de dictionnaires d'Elsevier, acquis avant que cette maison d'édition ne commercialise son CD (voir *supra*). Ces ouvrages portent notamment sur: le sucre, les plantes, l'horticulture, l'aquaculture, la production animalière, la laiterie, les plantes agricoles et fourragères, la botanique, la pêche, l'agriculture, la chimie, la biologie, l'informatique, l'économie, le commerce, la banque, la fiscalité et les douanes, le droit, la finance, l'opto-électronique, l'imprimerie, l'hydrogéologie, l'eau et l'industrie hydrauliques, la mécanique des sols, la géotechnique, les machines de construction, la métallurgie, les outils et le métal, la bijouterie et l'horlogerie, le transport routier, l'énergie solaire, la cimenterie, la pharmacie. Nous ignorons si Trados conservera le droit de diffuser les nouvelles versions de ces ouvrages (Elsevier peut avoir intérêt à multiplier les supports de lecture de ses ouvrages); – Une dizaine de dictionnaires de *La Maison du Dictionnaire* (Paris), également acquis avant que cet éditeur de

dictionnaires spécialisés ne commande un logiciel «maison» à LCI ( voir *supra*), entre autres des dictionnaires de biologie moléculaire, d'électronique, des industries graphiques, des acronymes d'informatique, d'informatique, machinisme agricole, de métallurgiemécanique-hydraulique, de sigles, de marine, d'abréviations courantes, de l'immobilier. Nous ignorons si Trados conservera le droit de diffuser les nouvelles versions de ces ouvrages ; – Des dictionnaires de la société de terminologie Eurolux, notamment des dictionnaires d'informatique, de droit, d'agriculture, de commerce international, d'informatique, d'automatisation, d'électricité, d'aviation, d'ingénierie mécanique, de construction. Cette firme privée de terminologie, qui diffuse les produits de Trados au Grand-Duché du Luxembourg, continuera à utiliser cette interface.

– Des dictionnaires isolés : droit néerlandais (éditeur de la version papier : Institut Asser), médecine (éditeur de la version papier: La Roche).